# ANDROID ALKALMAZÁSFEJLESZTÉS

**Android komponensek használata Activity Fragment Service Broadcast Recevier**

> **2013. június 26.** Sicz-Mesziár János sicz.mj[tekercs]gmail.com

#### **Overview** malli

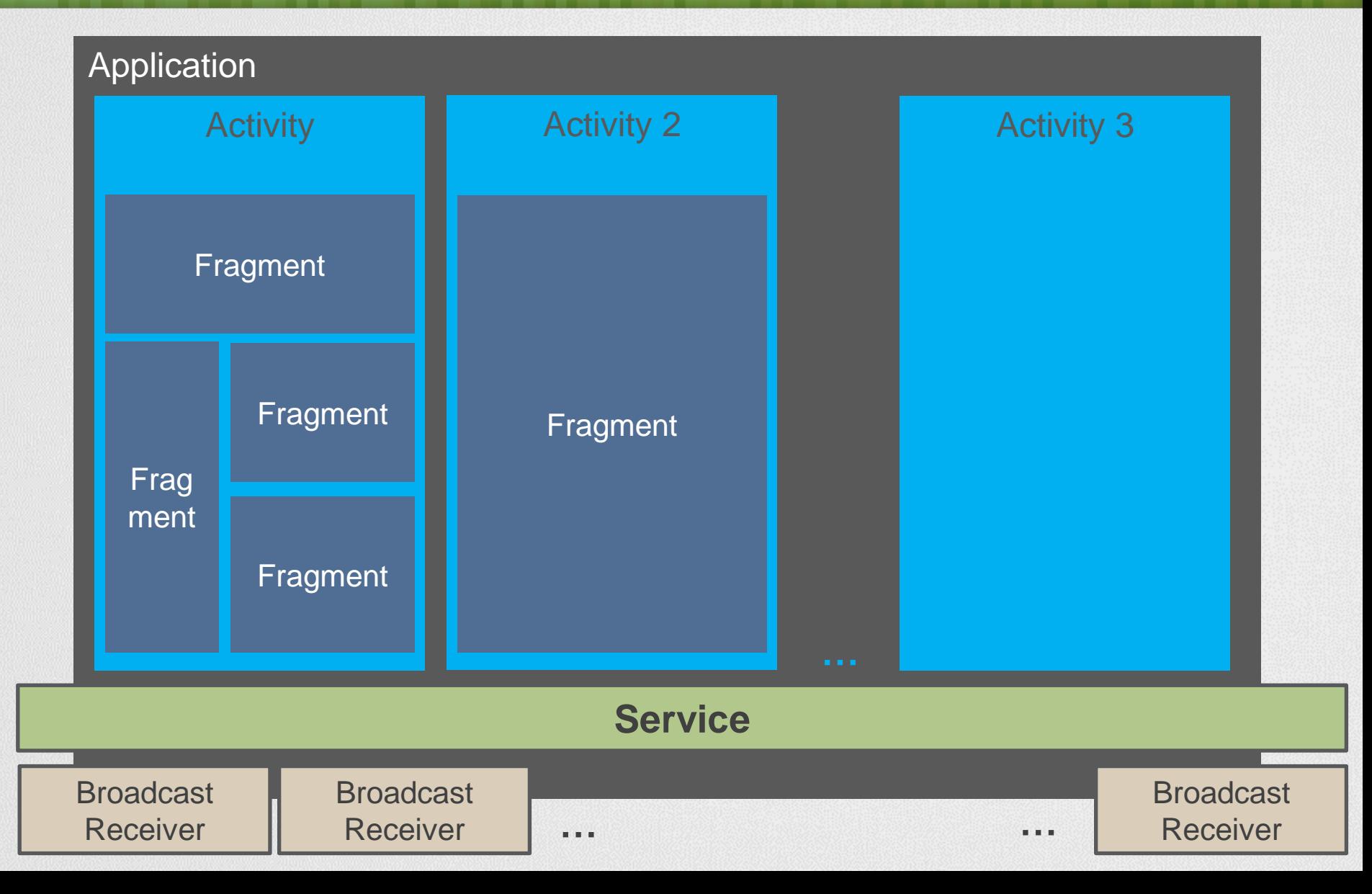

# Application

Az alkalmazást írja le, mely az alábbi főbb komponenseket tartalmazhatja:

- Activity
- **Service**
- **Broadcast Receiver**
- Fontosabb paraméterek:
	- $\blacksquare$  Icon az alkalmazás ikonja, ez jelenik meg a Launcher-en is
	- **Label** az alkalmazás neve
	- **HardwareAccelerated** hardveres gyorsítás engedélyezése
	- **Theme** az alkalmazásra kiterjedő stílus
	- Large heap alkalmazás által használható maximális memóriaméret ideiglenes megemelése ha szükséges
	- [további paraméterek…](http://developer.android.com/guide/topics/manifest/application-element.html)

#### Activity and the first fact that

- Leírja, hogy hogyan működjön egy felhasználói felület, azaz ez tölti be a kontroller szerepét.
- Saját [életciklusa](http://developer.android.com/guide/components/activities.html) van.
- Fontosabb működést befolyásoló paraméterek:
	- icon az adott activity ikonja, például a "recent apps"-ban ez látszik
	- $\blacksquare$  label adott activity megnevezése
	- hardwareAccelerated hardveres gyorsítás engedélyezése activity-n belül
	- screenOrientation portrai, landscape, reverseLandscape, sensor, ...
	- configChanges fejlesztő kezel bizonyos változásokat: orientation, screensize
	- launchMode activity példány működés
	- windowSoftInputMode billentyűzet beállítások
	- theme Activity-re alkalmazott stílus fájl, például noWindowTitle
	- exported Activity elindítható third-party applikáció által is

# Új Activity indítása

Új Activity hozzáadása:

[package] > jobb klikk > New > Activity

Új Activity hozzáadása kézzel:

- Layout XML (res/layout/uj\_activity.xml)
- Activity leszármaztatása (src/[package] /UjActivity.java)
- AndroidManifest.xml-ben felvenni

### Új Activity indítása

Intent masikActivity = new Intent(this, Masik.class); startActivity(masikActivity);

### Paraméterek átadása

#### **Primitívek átadása Activity-nek**

Intent masikActivity = new Intent(this, Masik.class); masikActivity.putExtra("szam", 100); masikActivity.putExtra("key", "érték"); startActivity(masikActivity);

#### **Primitívek**

integer, double, float, string, boolean, byte, short, char

### **Átadott paraméterek elérése**

protected void onCreate(Bundle savedInstanceState){ super.onCreate(savedInstanceState); int szam = getIntent().getExtras().getInt("szam", 0); String kulcs = getIntent().getExtras().getString("key", null);

### Paraméterek átadása (2) – Parcelable

```
public class MyModel implements Parcelable {
     private String name;
     private int value;
     public MyModel(String name, int value) { … }
```
Összetett objektum átadása paraméterként.

```
 public MyModel(Parcel parcel){
     this.name = parcel.readString();
    this.value = parcell.readInt();
 } 
 public void writeToParcel(Parcel parcel, int i) {
     parcel.writeString(name);
     parcel.writeInt(value);
```
}

}

```
 public static final Creator<MyModel> CREATOR = new Creator<MyModel>() {
        public MyModel createFromParcel(Parcel parcel) {
            return new MyModel(parcel);
1999
 …
    };
```
### Paraméterek átadása (2) – Visszatérés

### **Activity indítása visszatérési értékre várva**

Context.startActivityForResult(Intent i, int requestCode);

**Visszatérési érték meghatározása** setResult(RESULT\_OK, new Intent());

#### **Visszatérési érték levétele**

}

}

```
public class MainActivity extends Activity {
       protected void onActivityResult(int requestCode, 
                                          int resultCode, 
                                          Intent data) {
```

```
 data.getIntExtra("kulcs", -1);
```
super.onActivityResult(requestCode, resultCode, data);

# **Service**

### **Egy alkalmazás komponens:**

- hosszan futó műveletek végrehajtása
- háttérben fut, nincs UI

### **Két formája van:**

#### **Nem külön szálon fut! Nem egy külön folyamat!**

- Started
	- egy komponens (pl.: Activity) elindítja a startService() eljárással
	- Végtelenségig fut, akkor is ha az őt elindító komponens megsemmisül. (Nincs visszatérési érték) **stopService()**
	- Általában egy műveletet hajt végre, majd megsemmisíti magát. Pl.: letöltés / feltöltés az internet irányába
- Bound
	- Egy komponens bindService()-al kötődik
	- Kliens-szerver felület a komponens és service között (request, results, …)
	- Addig fut amíg az összeköttetés él. (Pl.: zenelejátszás)

SICZ-MESZIÁR JÁNOS

**10**

# Service (2)

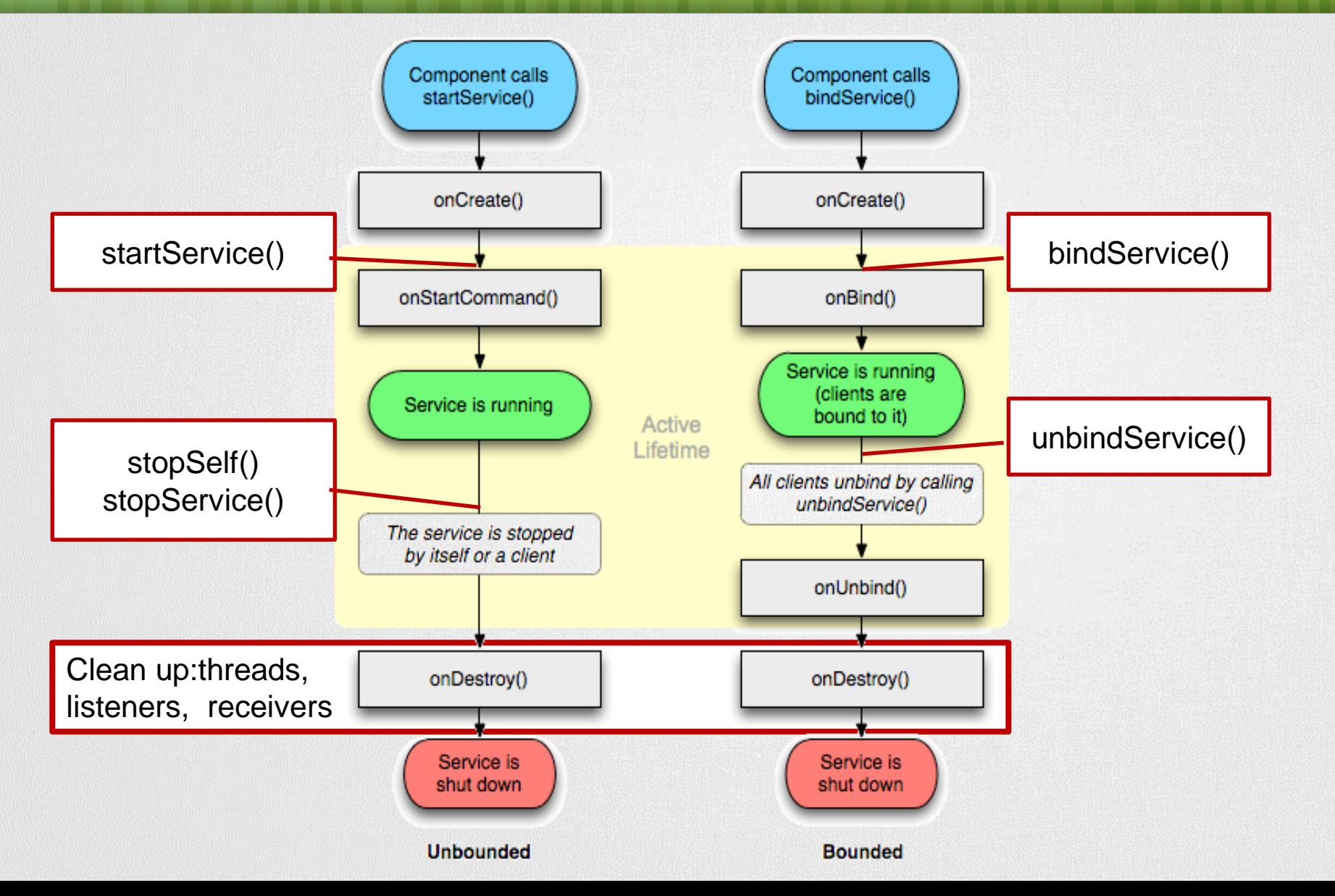

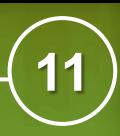

### Broadcast Receiver

**Aszinkron, üzenetszórásos értesítés, azok akik felregisztráltak rá értesülnek róla**

### **Két fő csoport:**

- Normal broadcast
	- teljesen aszinkron,
	- "véletlen" sorrend
	- Hatékonyabb, de korlátok: nincs visszatérési érték, visszavonás
- Ordered broadcast
	- **egyszerre csak egy "receiver" fut**
	- visszavonható abort
	- Prioritásokat adhatunk (android:priority)

### **[onReceive\(\) c](http://developer.android.com/reference/android/content/BroadcastReceiver.html)sak egyszer fut le - rövid életű**

Hosszan futó műveletekre alkalmatlan (timeout ~10sec)

### Broadcast Receiver a gyakorlatban

### **Regisztrálás statikusan**

- **[BroadcastReceiver](http://developer.android.com/reference/android/content/BroadcastReceiver.html) osztály implementálása**
- AndroidManifest.xml-ben <receiver> megadása

### **Regisztrálás dinamikusan, futási időben**

- BroadcastReceiver osztály implementálása
- Context.registerReceiver()-el regisztálunk  $\rightarrow$  onResume()

```
Context.unregisterReceiver() leiratkozunk \rightarrow onPause()
 private BroadcastReceiver mBatInfoReceiver = new
   BroadcastReceiver(){ 
   public void onReceive(Context context, Intent intent){
       int level = intent.getIntExtra("level",0);
        contentTxt.setText("" + level + %");
```
}};

### **Broadcast kibocsátás**

Context.sendBroadcast(Intent intent)

# **Fragments**

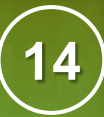

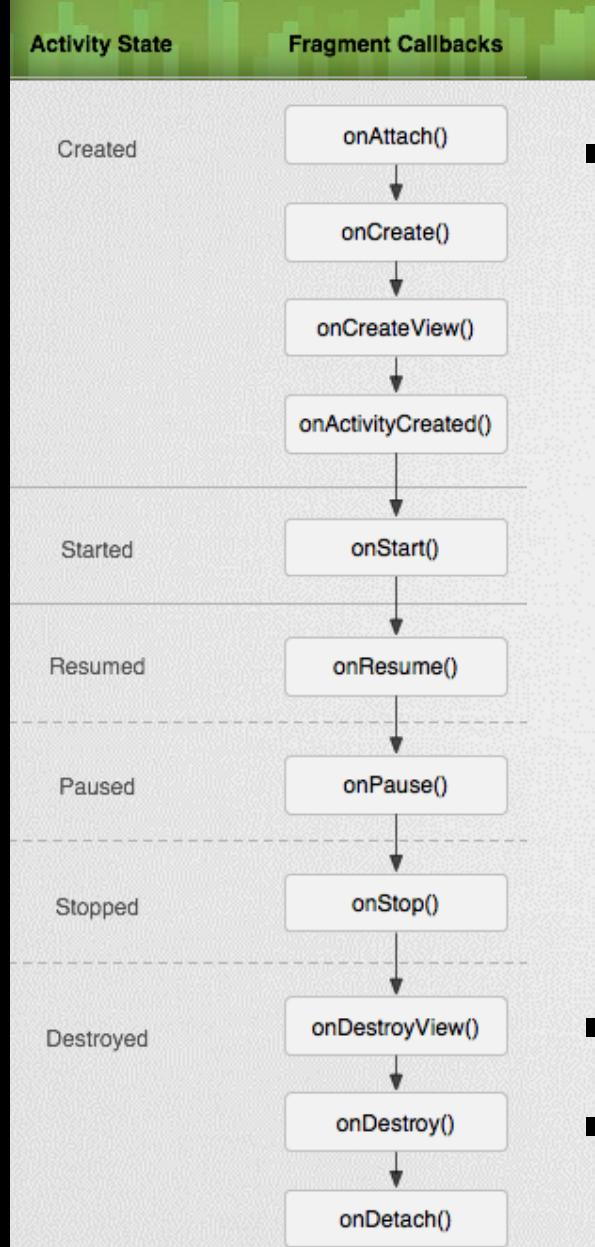

### Activity moduláris része, saját életciklussal:

- **Ha egy Activity "pause" állapotba kerül akkor az** összes benne lévő Fragment is!
- Függetlenül manipulálható: futás időben hozzáadható, elvehető, "back stack"-be tehető.
- Layout-on bárhol elhelyezhető.

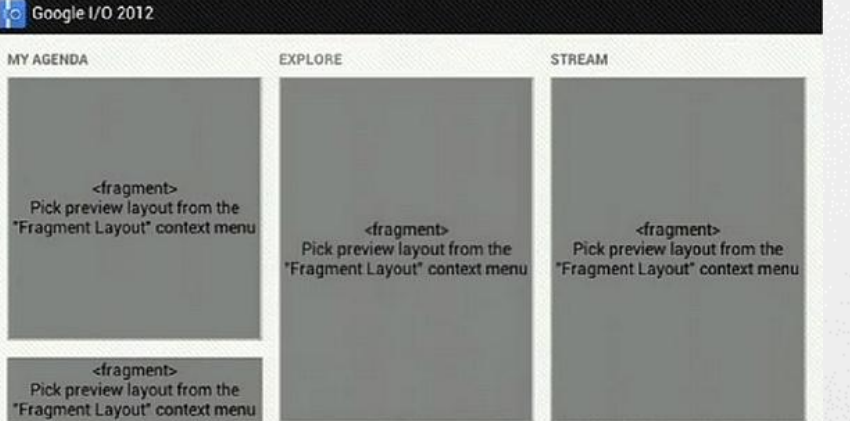

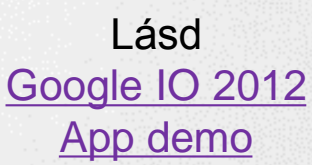

 Android 3.0 (API level 11) óta érhető el Android 1.6-tól is használható Support Library segítségével.

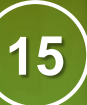

## Fragment a gyakorlatban

public class MyListFragment extends Fragment {

```
public View onCreateView(
    LayoutInflater inflater, 
    ViewGroup container, 
    Bundle savedInstanceState) {
```

```
 View v = inflater.inflate(
              R.layout.list_fragment, 
              container, 
              false);
```
Fragment kinézetét leíró XML

```
 return v;
```
}

}

### Fragment betöltése

### **Fragment betöltése futás időben**

- private void loadFragment(){
	- FragmentManager fm = getSupportFragmentManager();
	- $FragmentTransaction ft = fm.beginTransaction();$
	- ft.setTransition(FragmentTransaction.TRANSIT\_FRAGMENT\_FADE);
	- ft.addToBackStack(MyListFragment.class.getName());
	- ft.replace(R.id.container\_place, new MyListFragment());
	- // ft.add(R.id.container\_place, new MyListFragment());
	- // ft.remove(Fragment…);
	- // ft.hide(Fragment…);
	- ft.commit();

# **Backstack**

- Hasonló az alkalmazás stack-hez
- Fragment váltások előzményeit tartalmazza
- Vissza gomb (back) esetén automatikusan betölti az előző fragmentet
- Ennek állapota lekérdezhető:
	- getBackStackEntryAt(int index)
	- getBackStackEntryCount()
	- popBackStack()
	- addOnBackStackChangedListener( OnBackStackChangedListener listener)